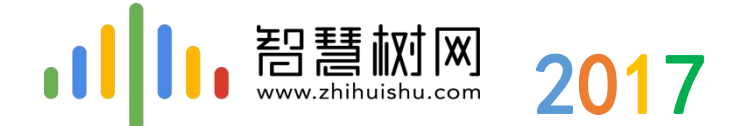

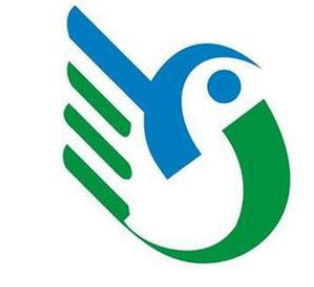

# 西安建筑科技大学 智慧树在线课程平台培训

中国东西部高校课程共享联盟 智慧树-陕西-于培

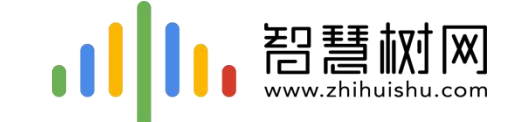

### **平台注册、报道及选课(网页端和 App端) 注册平台账号、登录选课及报道**

**平台学习操作 如果利用平台进行学习和考试**

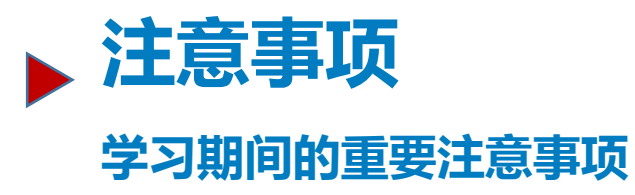

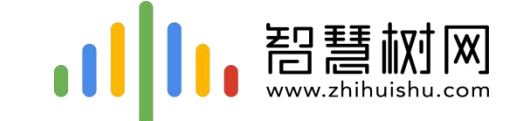

#### 一.手机客户端登录学习流程 【知到】app -------

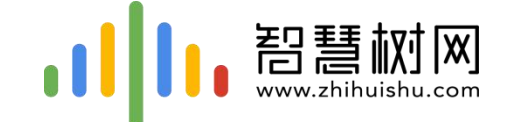

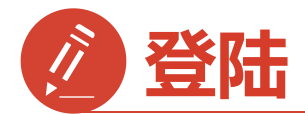

### **1)手机app端登录学习流程**

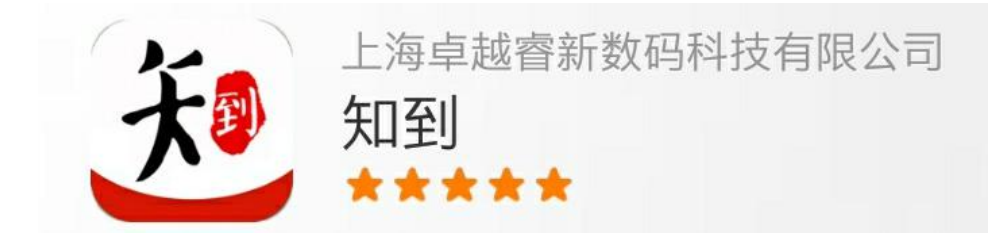

#### 安卓系统手机:扫描二维码下载,

IOS苹果手机:在商店搜索【知到】下载

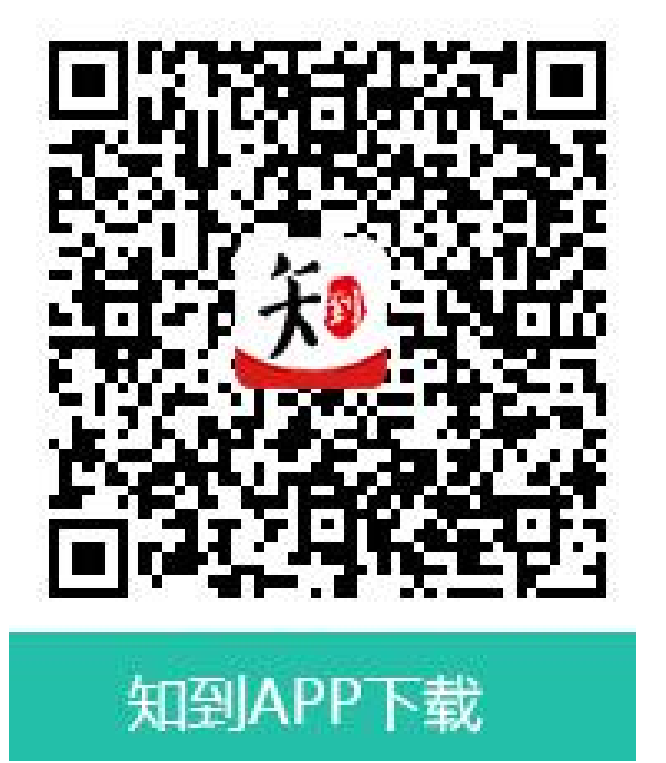

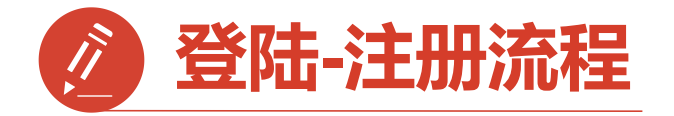

第一步:打开知到APP

1)点击右下角【我的】 2)点击【学号】 3)输入【学校全称】 点击搜寻,在输入法 中有搜索按钮

4)填写自己的【学号】

5)初始密码: 123456

6)点击【登录】

0.00 K/s  $\ast$   $\odot$  <sup>46</sup> 80% O 09:22 手机号 学号 请选择学校 请输入大学学号 输入登录密码 登录 注册账号 志记密码 **Co** S  $\bigotimes$  $\Box$ Ø  $\bigcirc$ 我的 学习

发现

直播

倾听

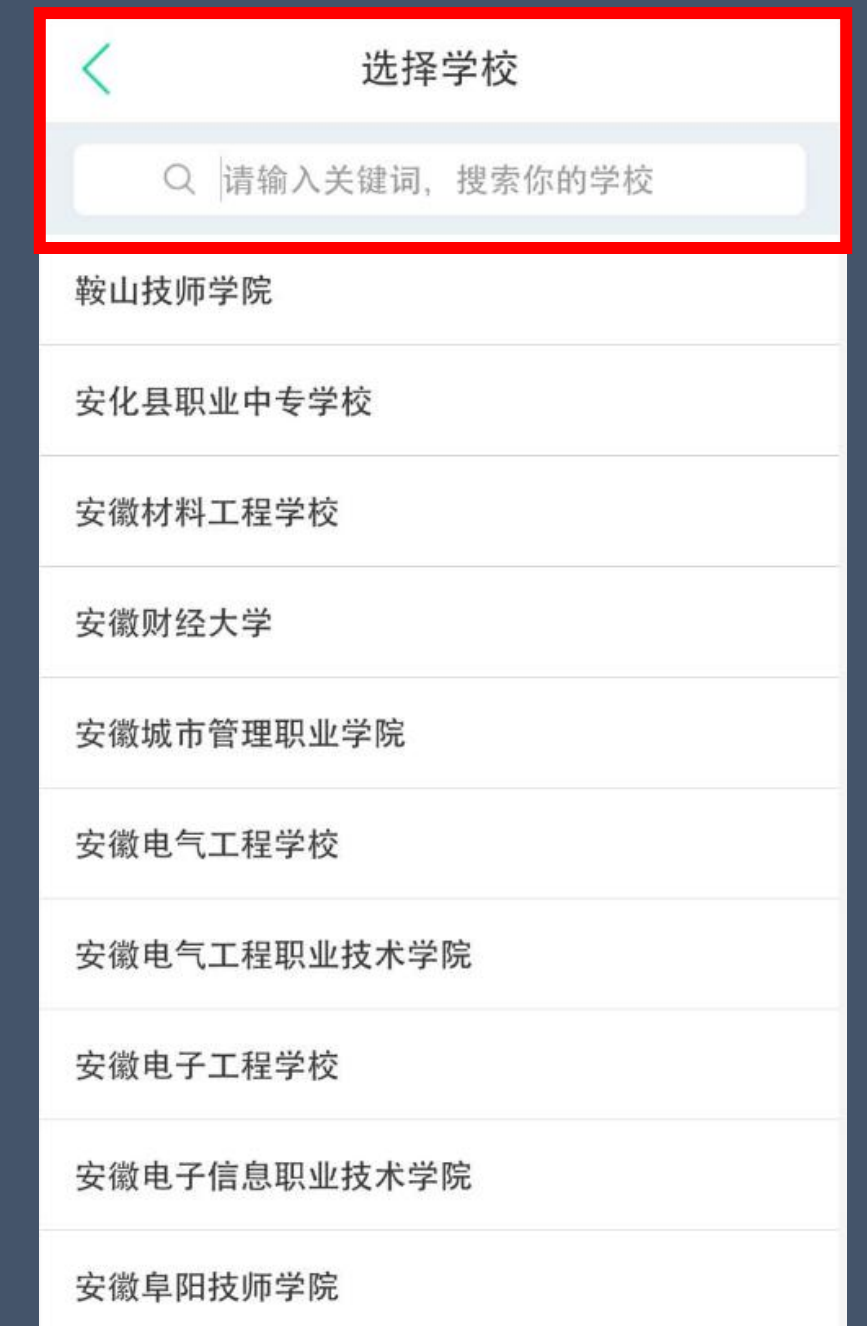

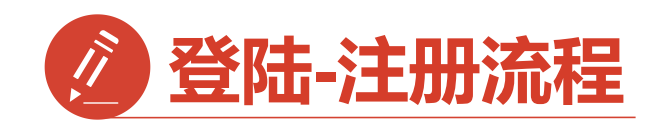

**第二步:登录成功**

**【输入手机号】并 【获取验证码】输入验证码 3.点击【下一步】**

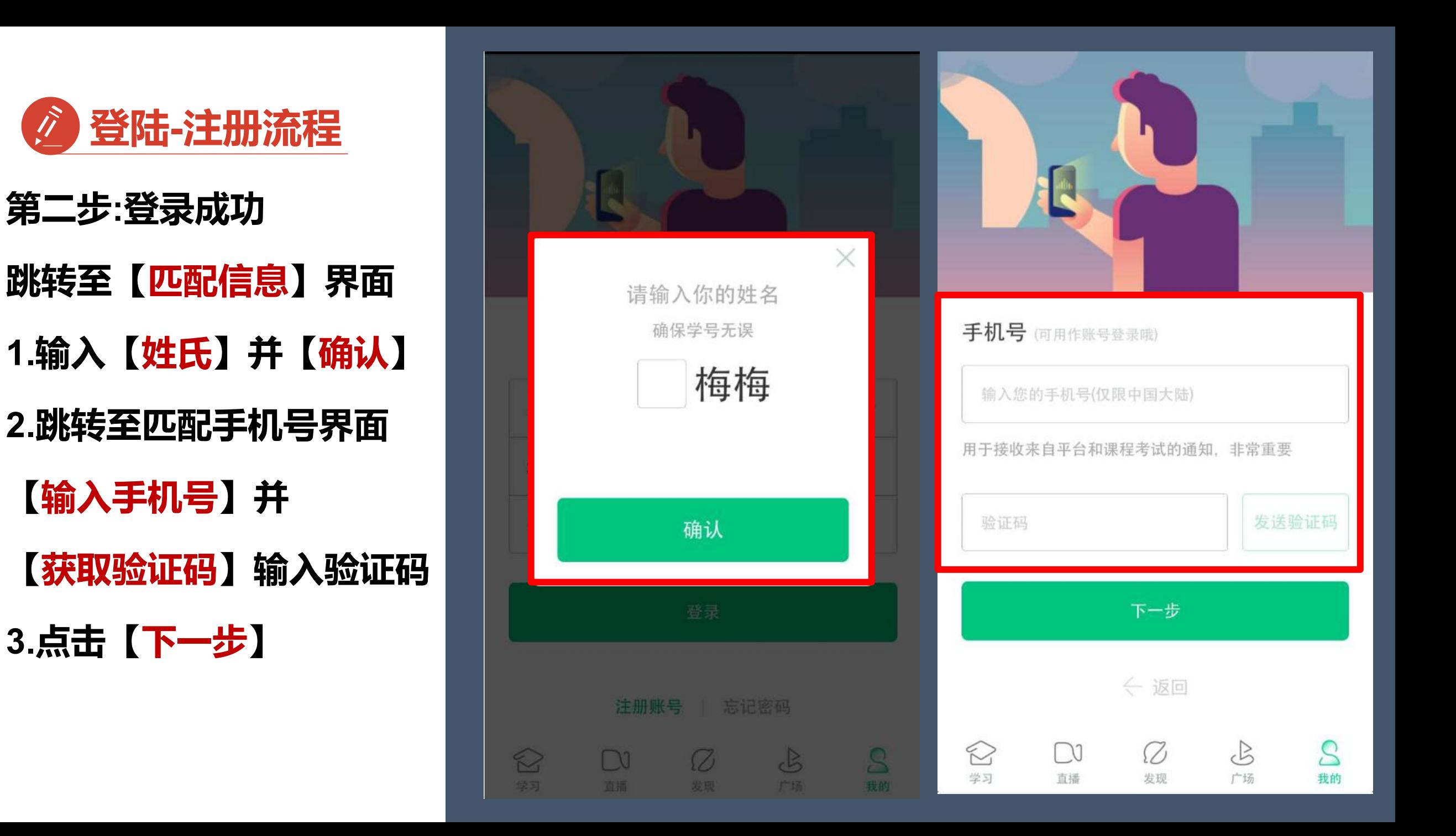

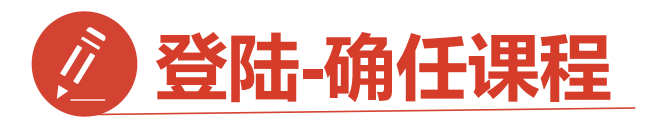

**第三步:修改初始密码并 确认课程**

1.输入【新密码】 **1.输入 点击【确定**】 <sup>请输入新的密码</sup> **2.跳转到【课程确认】 界面,查看课程信息 无误点击【确认】**

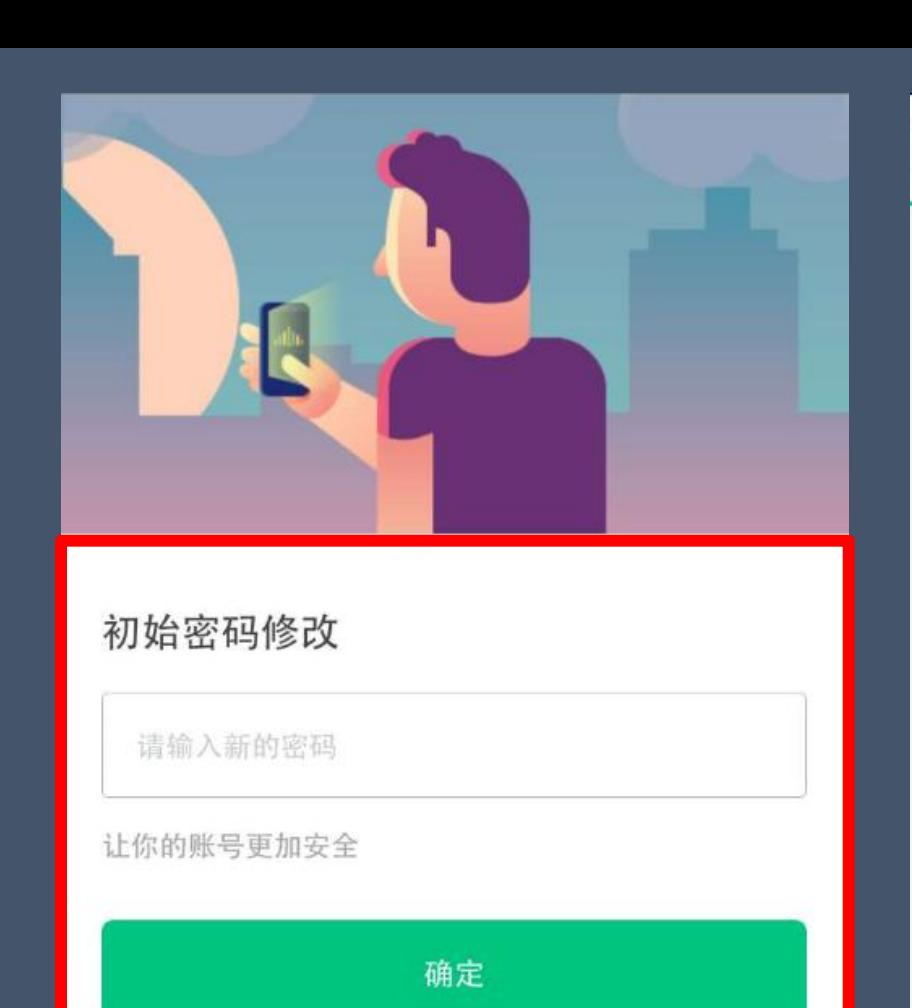

 $\mathbb{S}$ 

广场

Ø

发现

 $\mathcal{S}% _{M_{1},M_{2}}^{\alpha,\beta}(\varepsilon)$ 

我的

 $\bigotimes$ 

学习

 $\Box$ 

直播

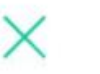

课程确认

亲爱的同学, 以下是您的课程, 只有点击"确认课程"才能 开始学习哦!

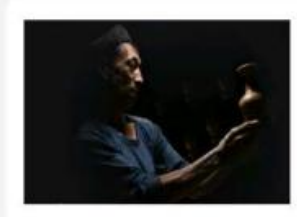

艺术与审美 课程时间: 09/01-11/30

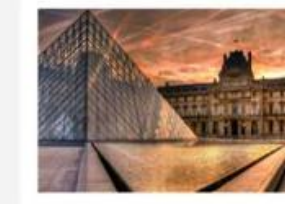

世界著名博物馆艺术经典 课程时间: 09/01-11/30

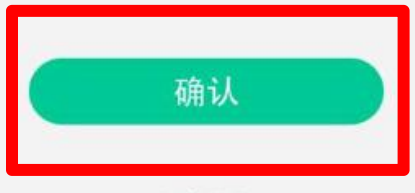

课程有疑问?

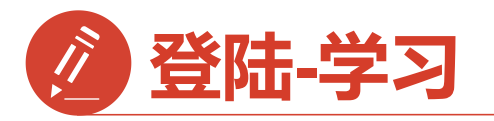

**2.进入学习【教程】界面 点开你的课程就可以开始 学习啦**

**3.学习过的章节会在前面 有绿色对勾**

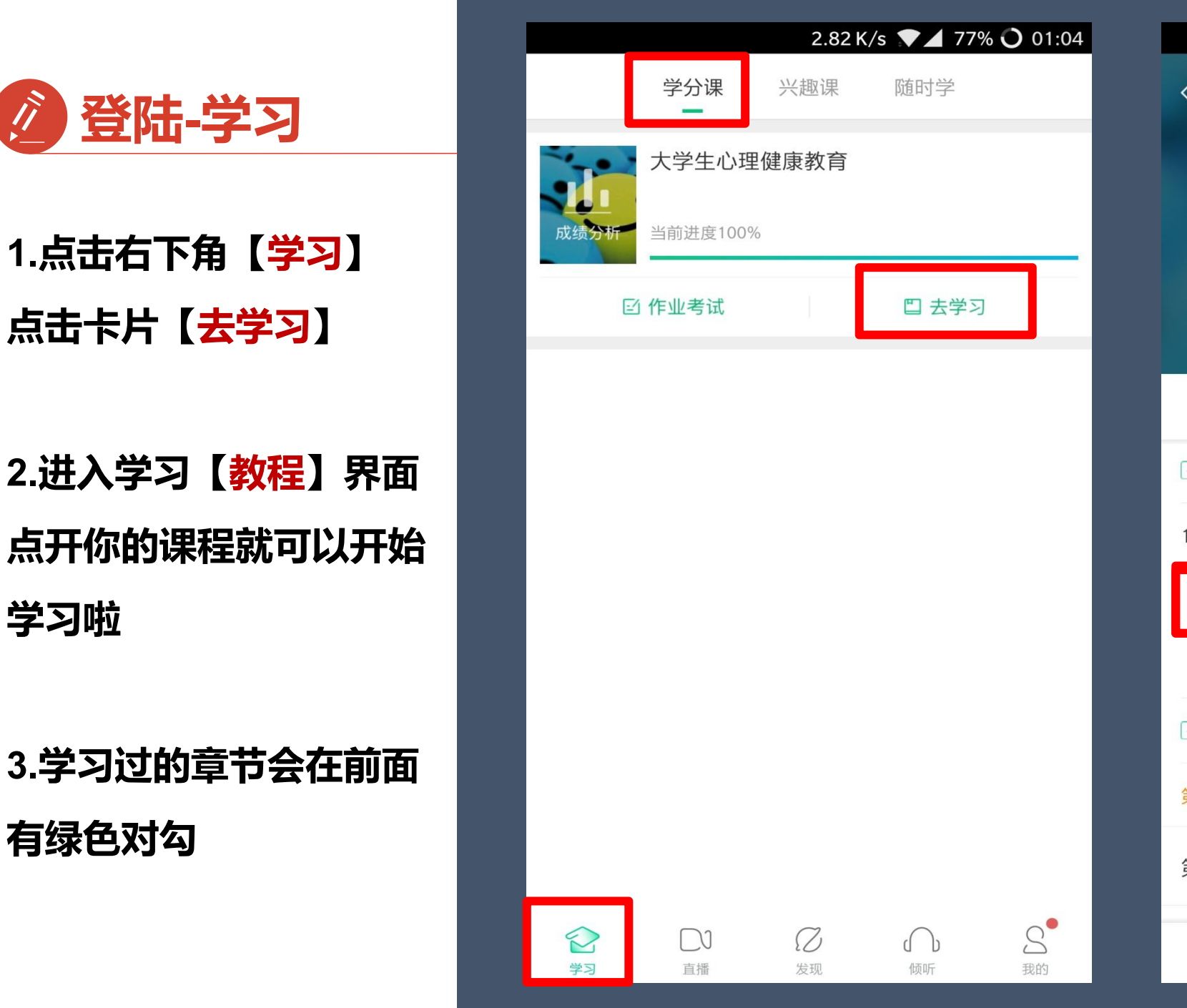

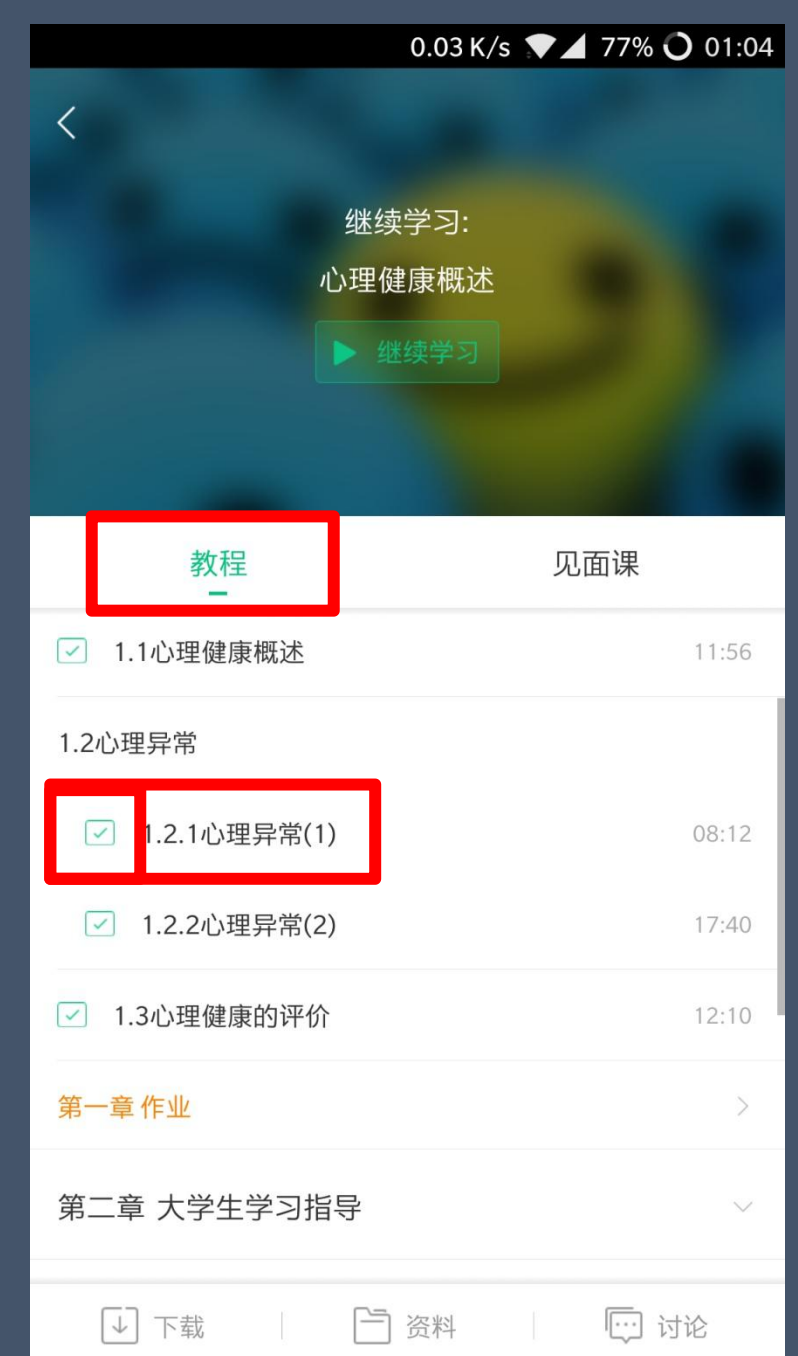

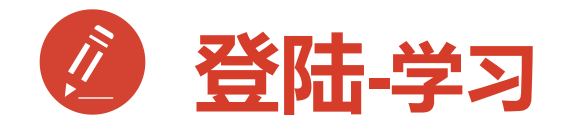

**1.见面课 2.作业考试**

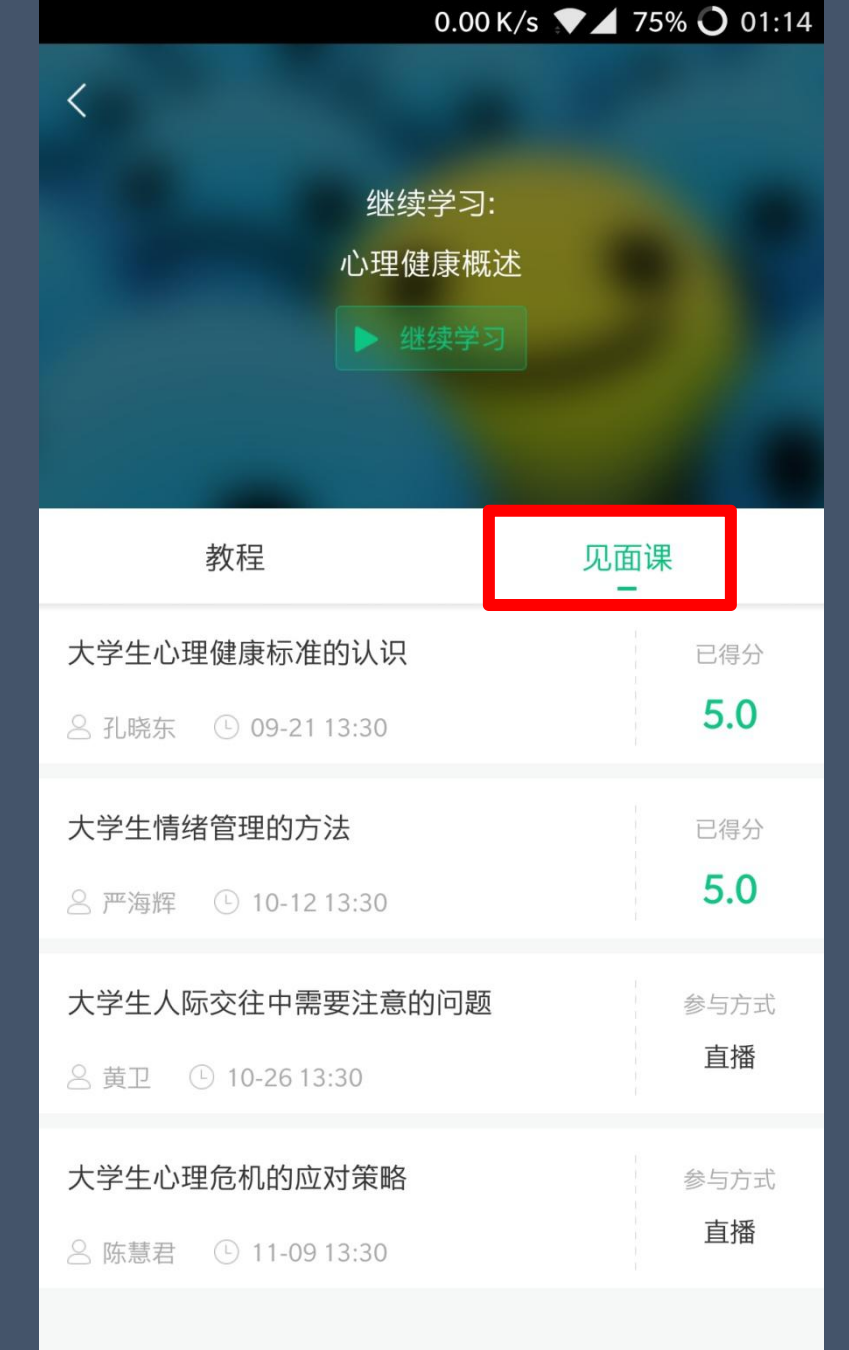

2.82 K/s  $\blacktriangledown$  4 77% O 01:04 学分课 随时学 兴趣课 大学生心理健康教育 成绩分析 当前进度100% ☑ 作业考试 四 去学习

Ø

发现

 $\Box$ 

直播

 $\bigcap$ 

倾听

S

学习

 $S$ .

我的

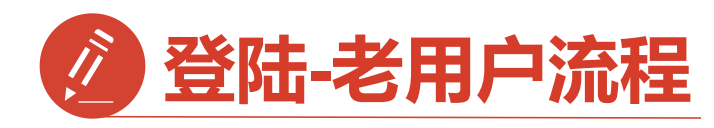

直接点击【**手机号**】登录 输入手机号码和密码 登录直接进入【**课程确认**】

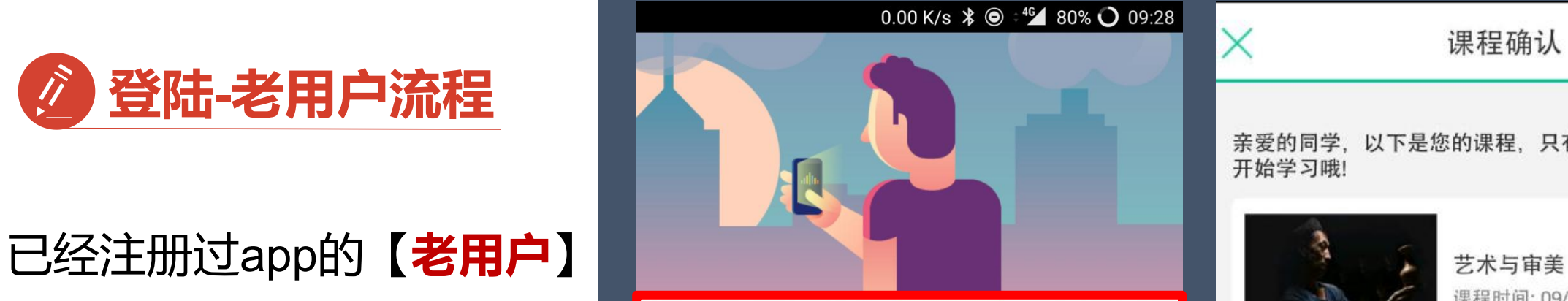

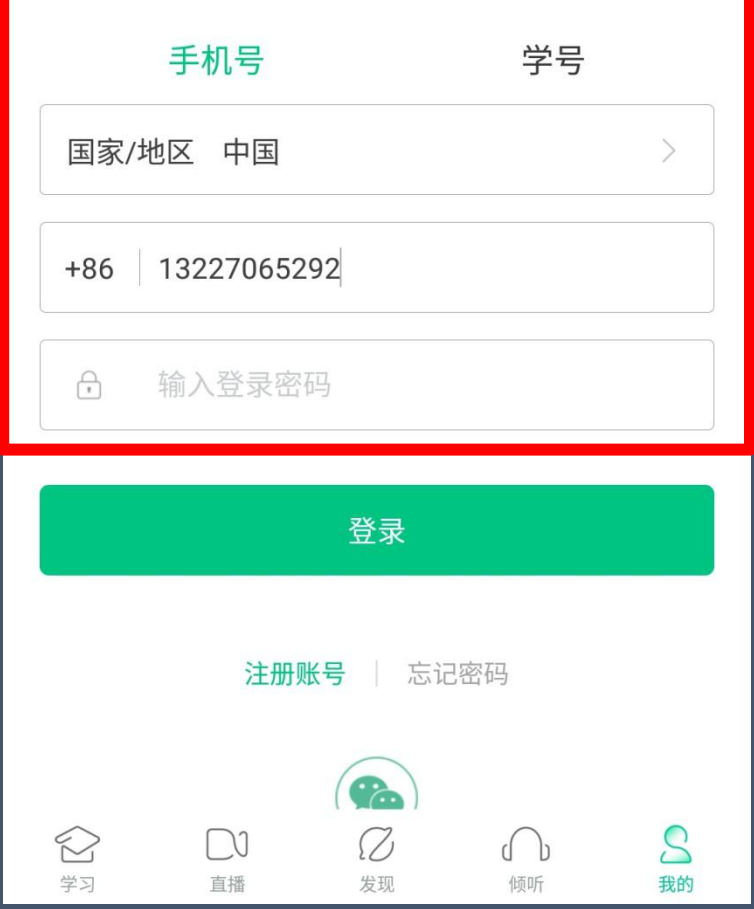

亲爱的同学, 以下是您的课程, 只有点击"确认课程"才能 开始学习哦!

课程确认

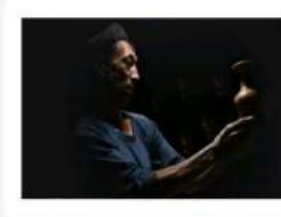

课程时间: 09/01-11/30

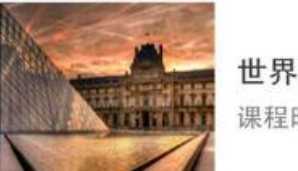

世界著名博物馆艺术经典 课程时间: 09/01-11/30

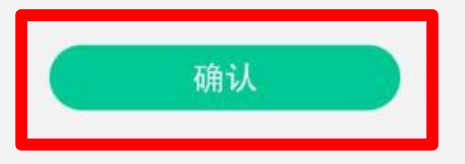

课程有疑问?

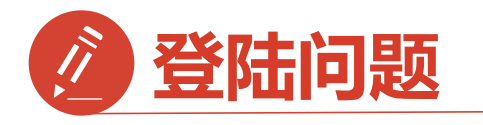

**1.显示密码错误 点击忘记密码**

**注销手机号**

**更改注销**

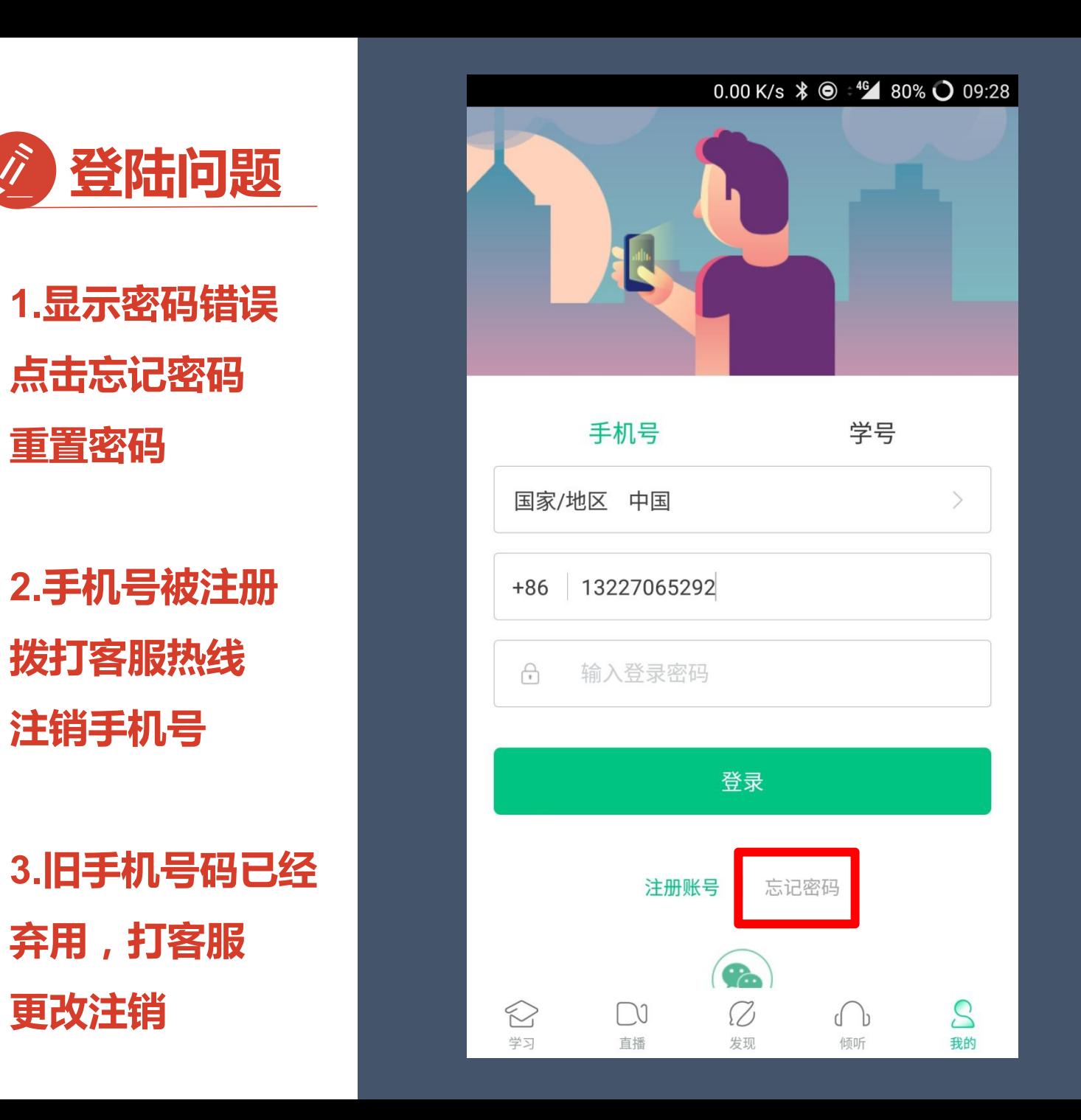

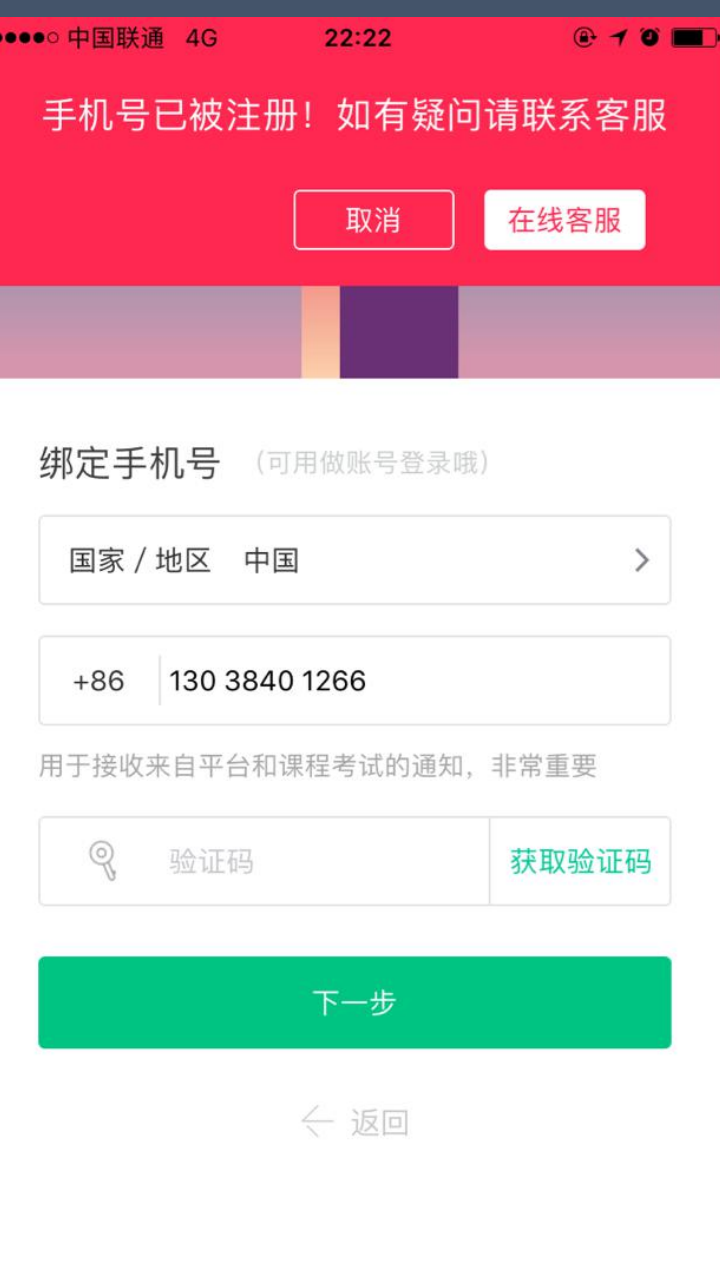

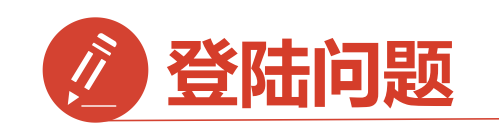

**登录后无法选课原因1: 学号注册错误 解决方法:请检查自己** 注册用的【学号】 【【】】 【】 】 【 **是否正确**

**如果学号注册错误** 请按照下面格式 **The Sound of The Telescopy of The Alternative State 私信我**

问题:学号注册错误, 需要改回正确学号 学校: 姓名: 电话: 正确学号: 错误学号:

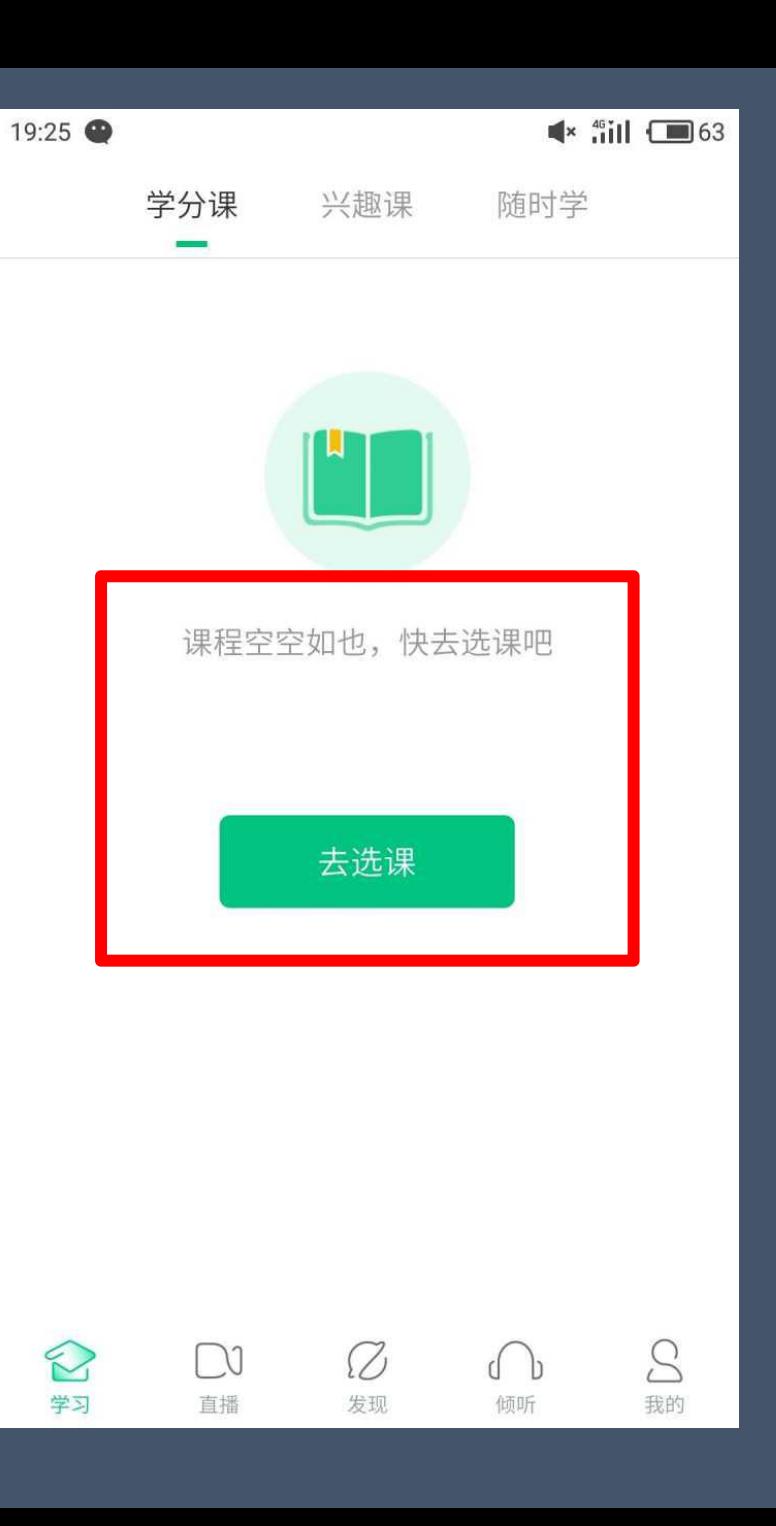

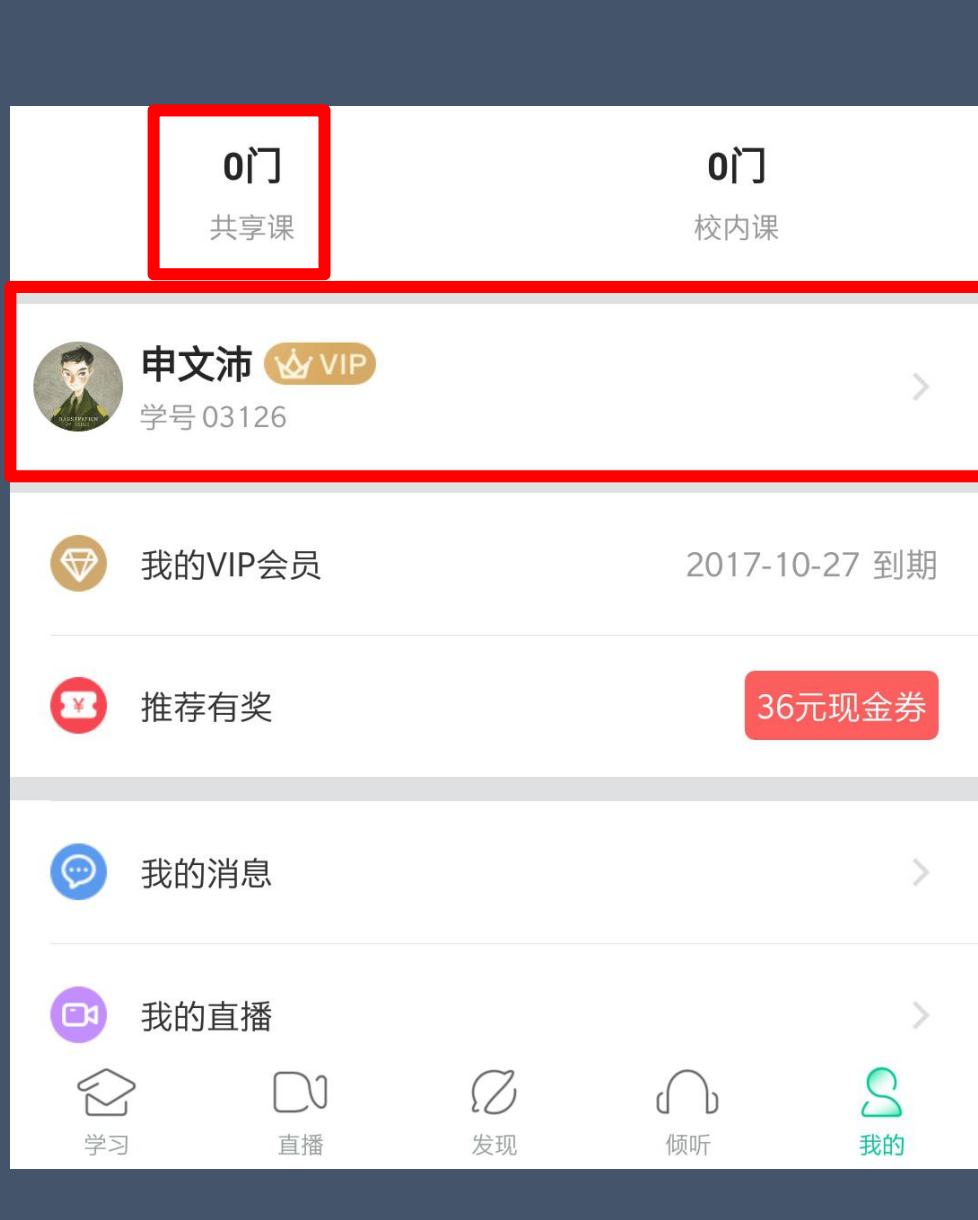

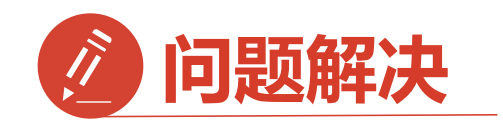

**未使用学号登录,直接使用了** 手机号先行注册<br>
———————————————————— **身份认证模块【去认证】 2.输入学校全称搜索**

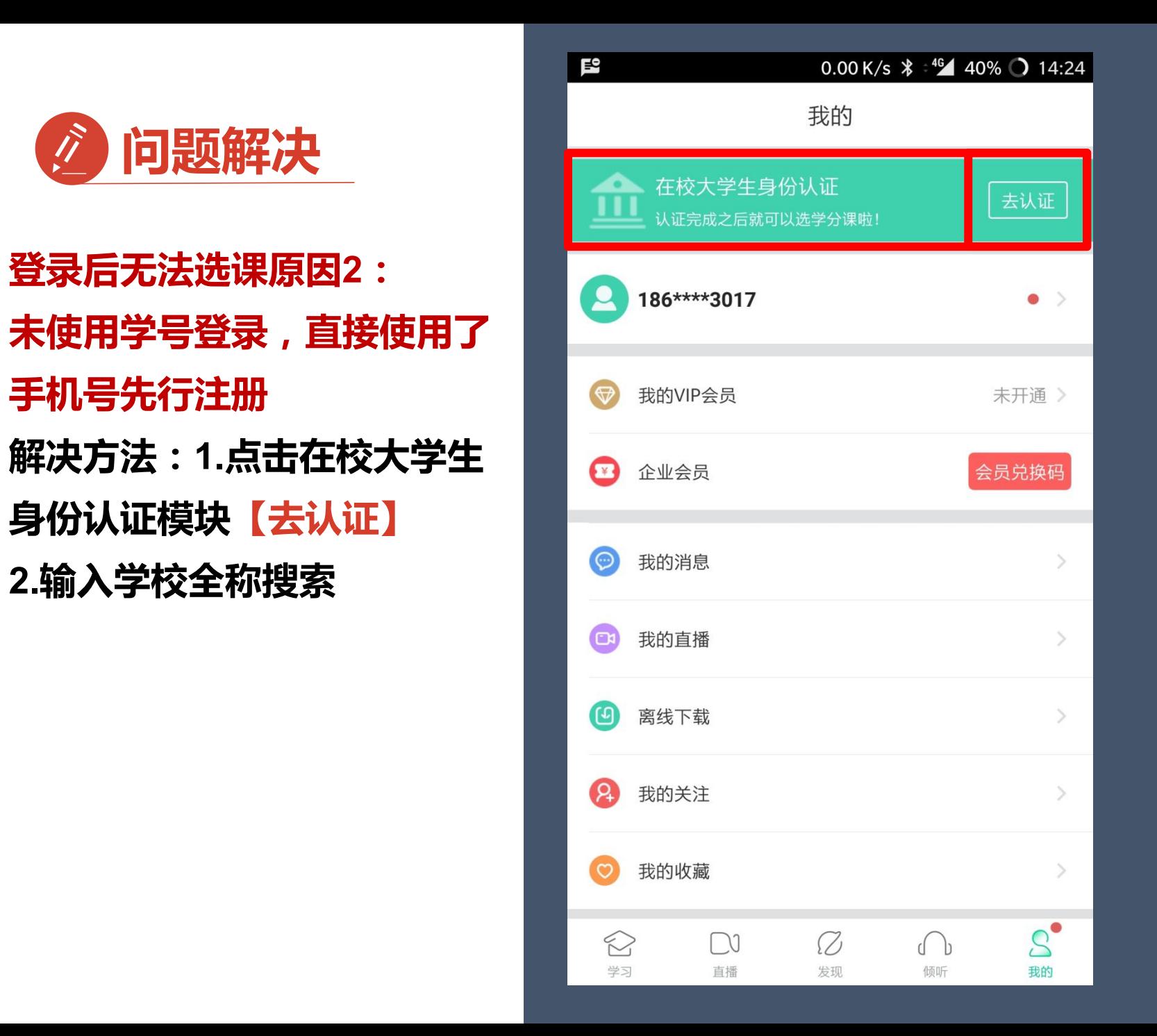

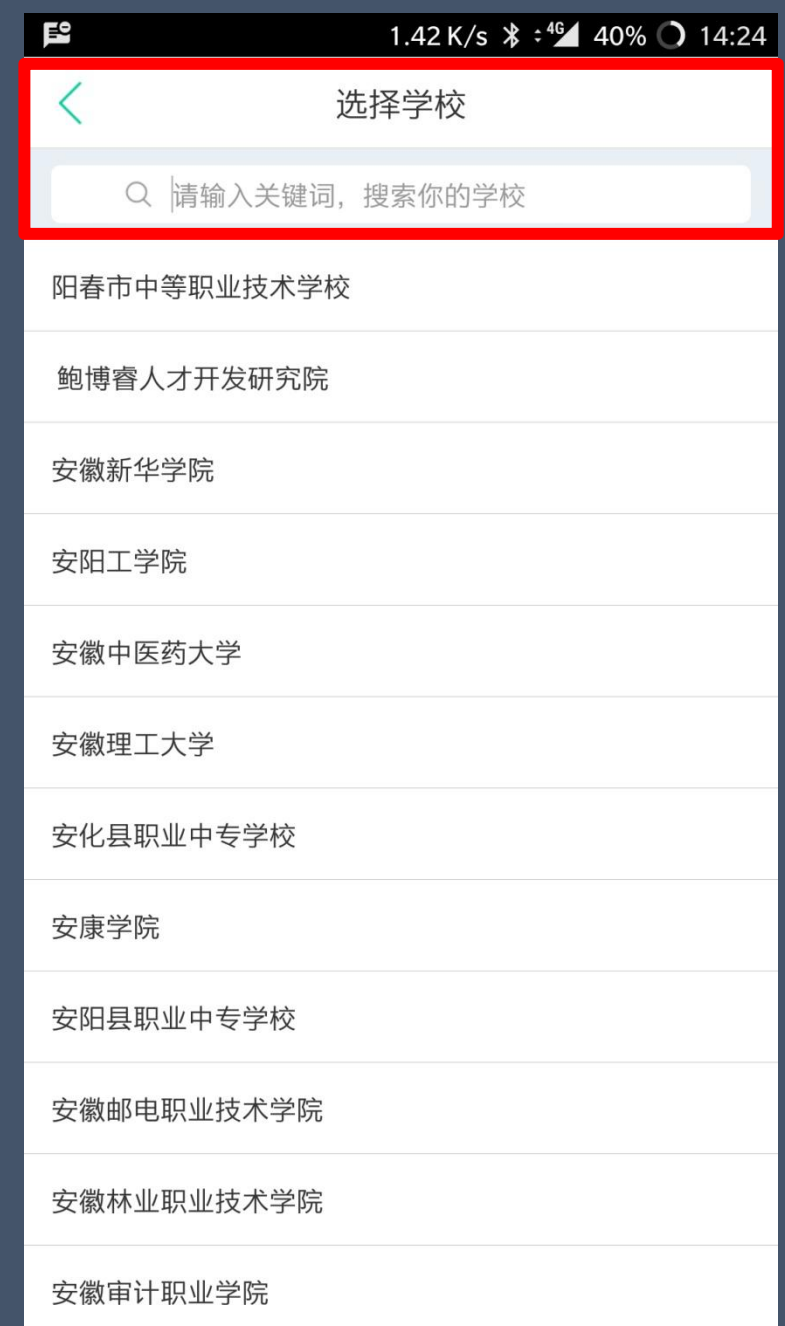

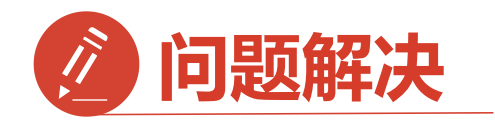

**3.输入您的 【学号】 【学院】**

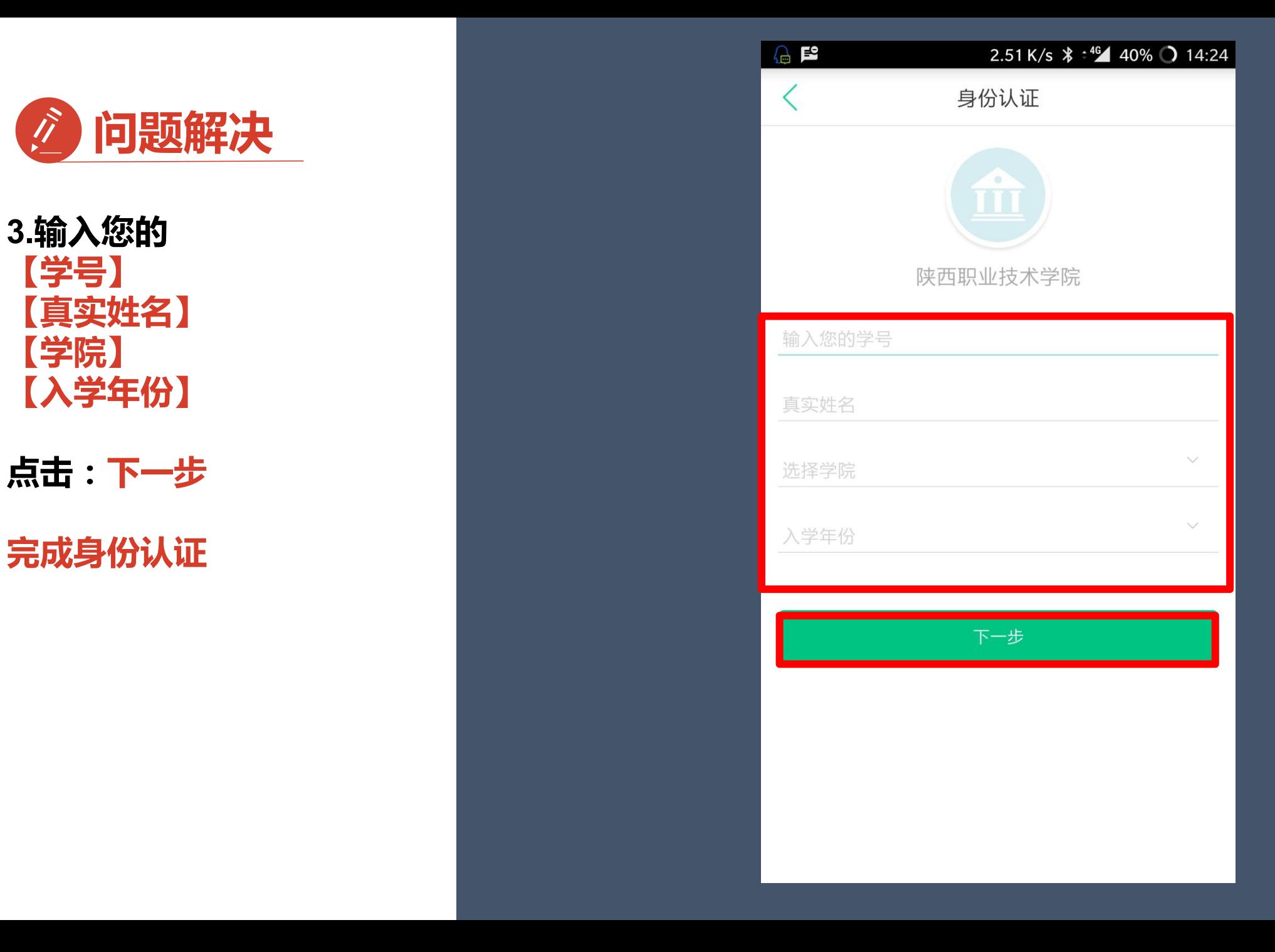

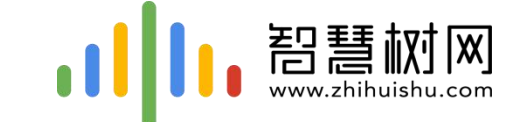

# 二.网页版登录学习流程

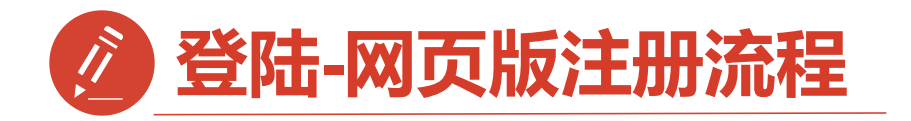

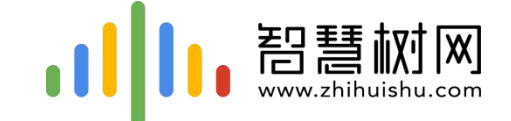

#### 西安建筑科技大学专属页面: http://portals.zhihuishu.com/xauat

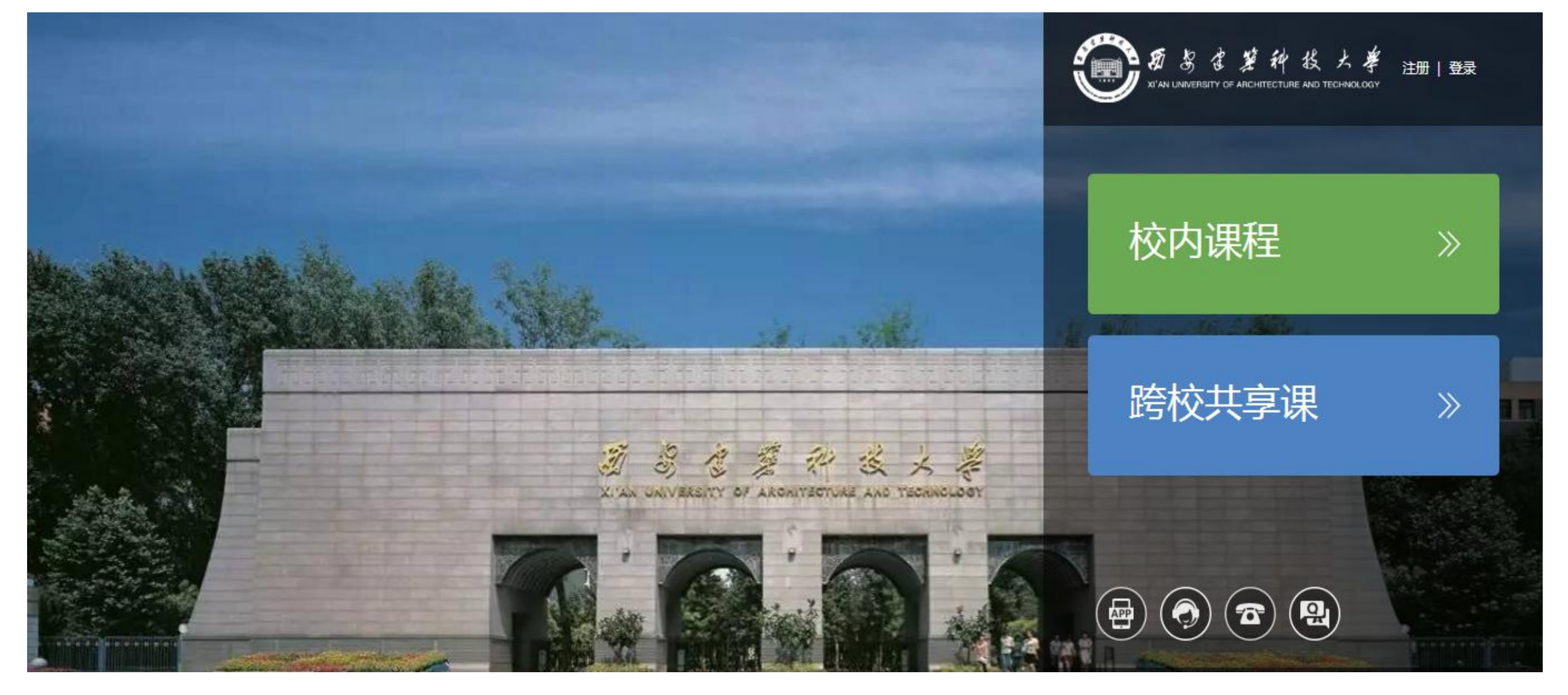

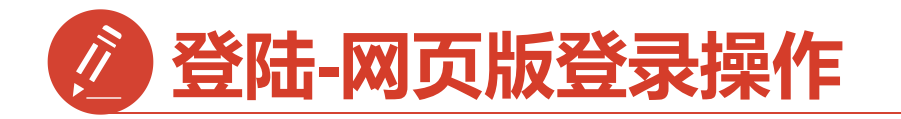

#### 第一步:进入

## 【西安建筑科技大学】专属 选课页面后点击右上角【登

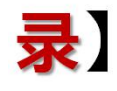

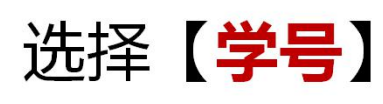

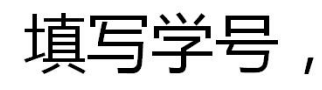

密码123456

#### 参照手机app登录方法

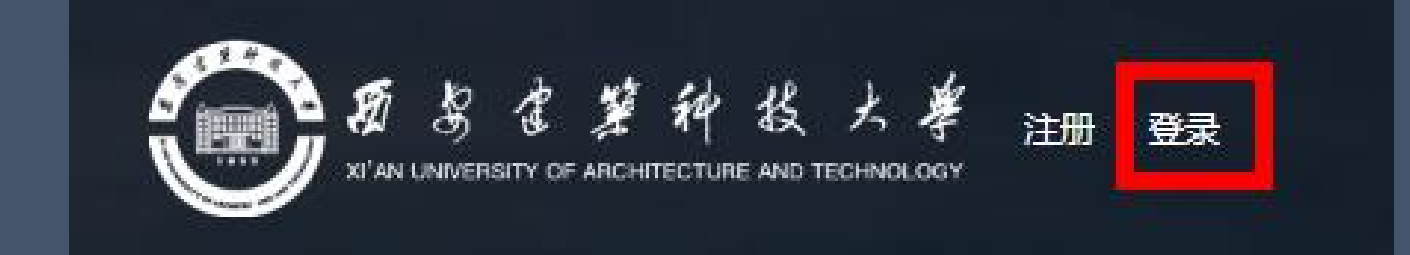

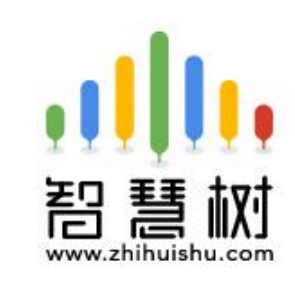

选课 之前您需要先注册智慧树 账号(已有账号可直接登录), 注册 成功后即可在智慧树网或下载知到 APP进行视频学习、课程论坛互 动、参加见面课、作业、考试,总 成绩及格即可获得学分!

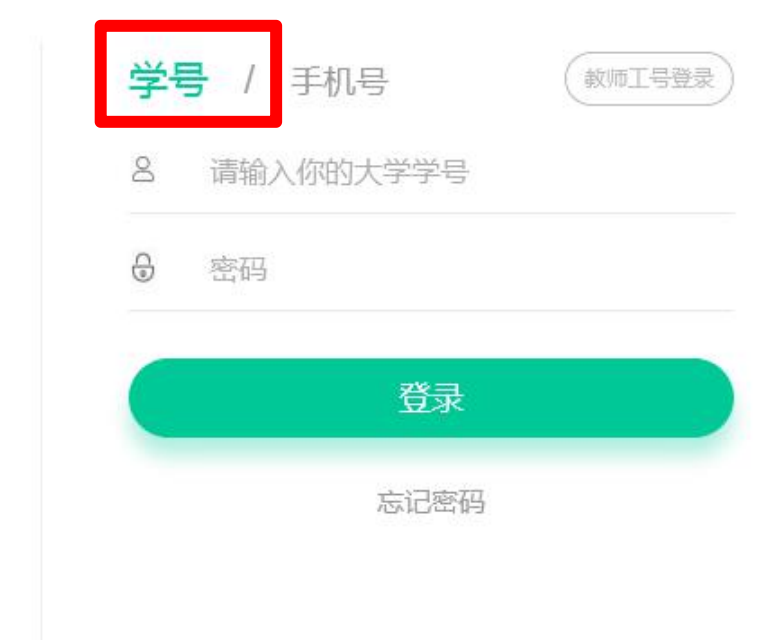

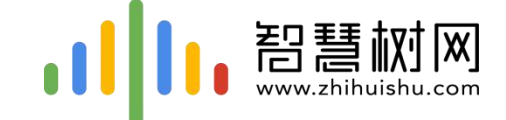

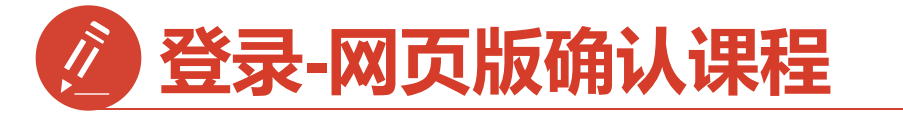

#### 第二步:页面跳转到选课界面,请点击【确认课程】,确认课程结束。

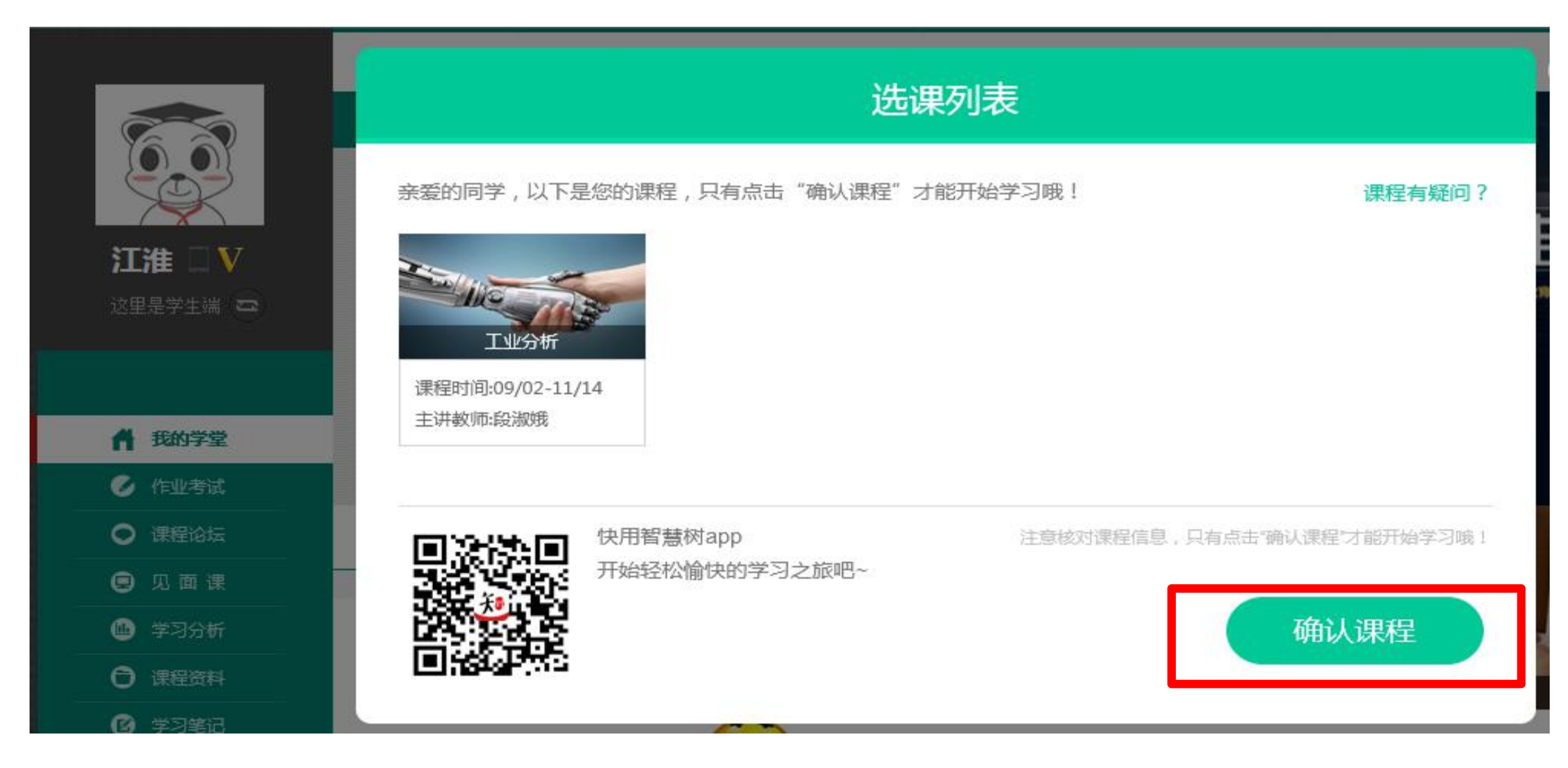

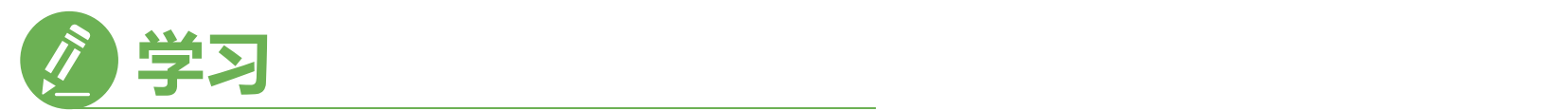

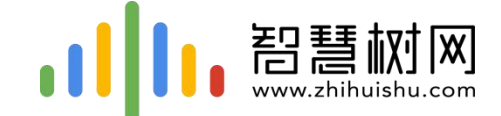

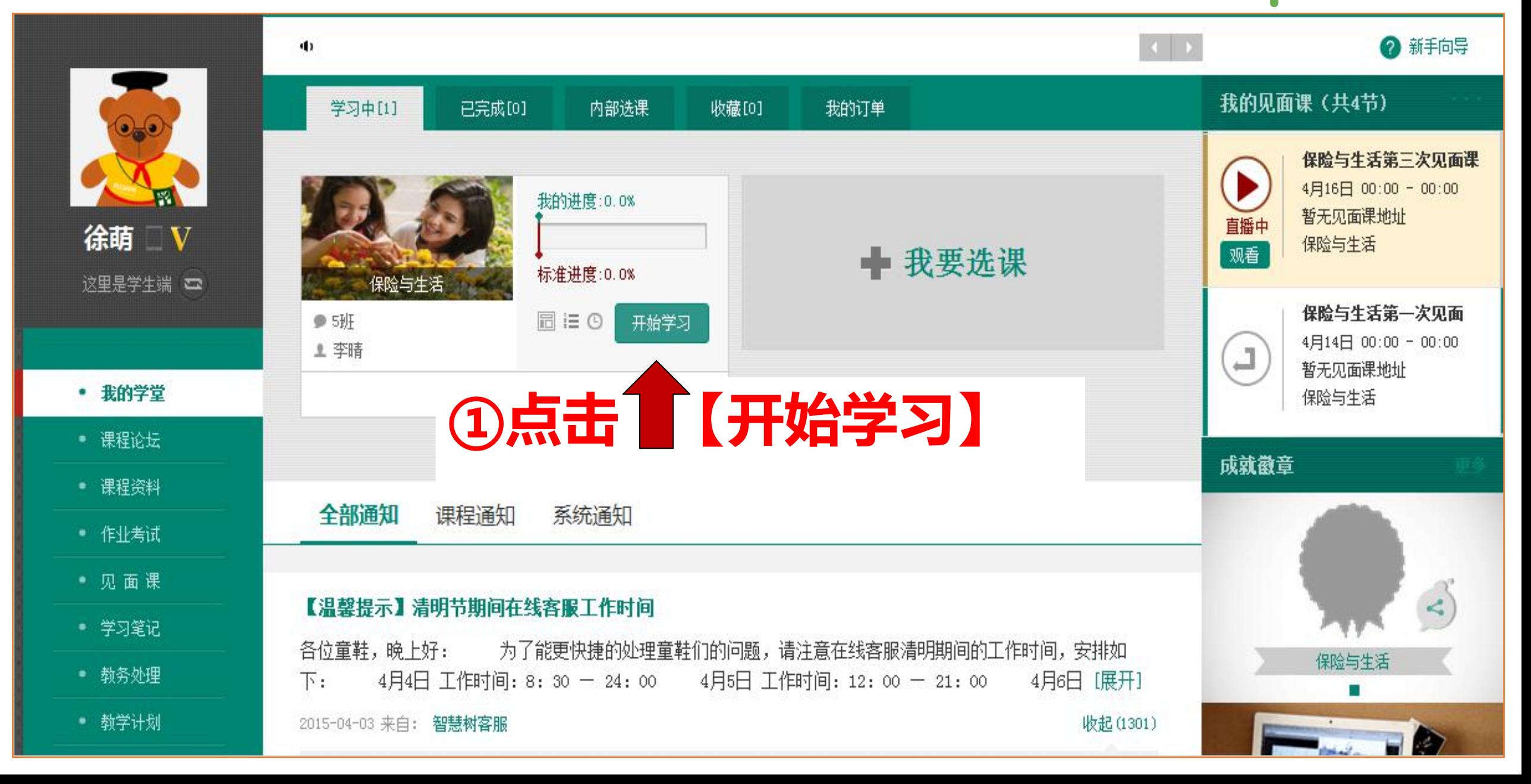

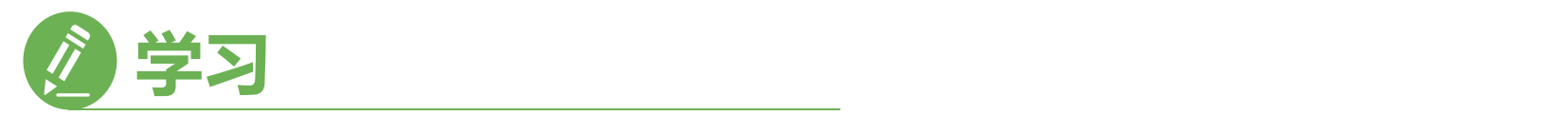

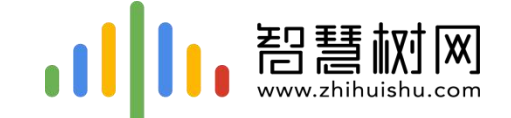

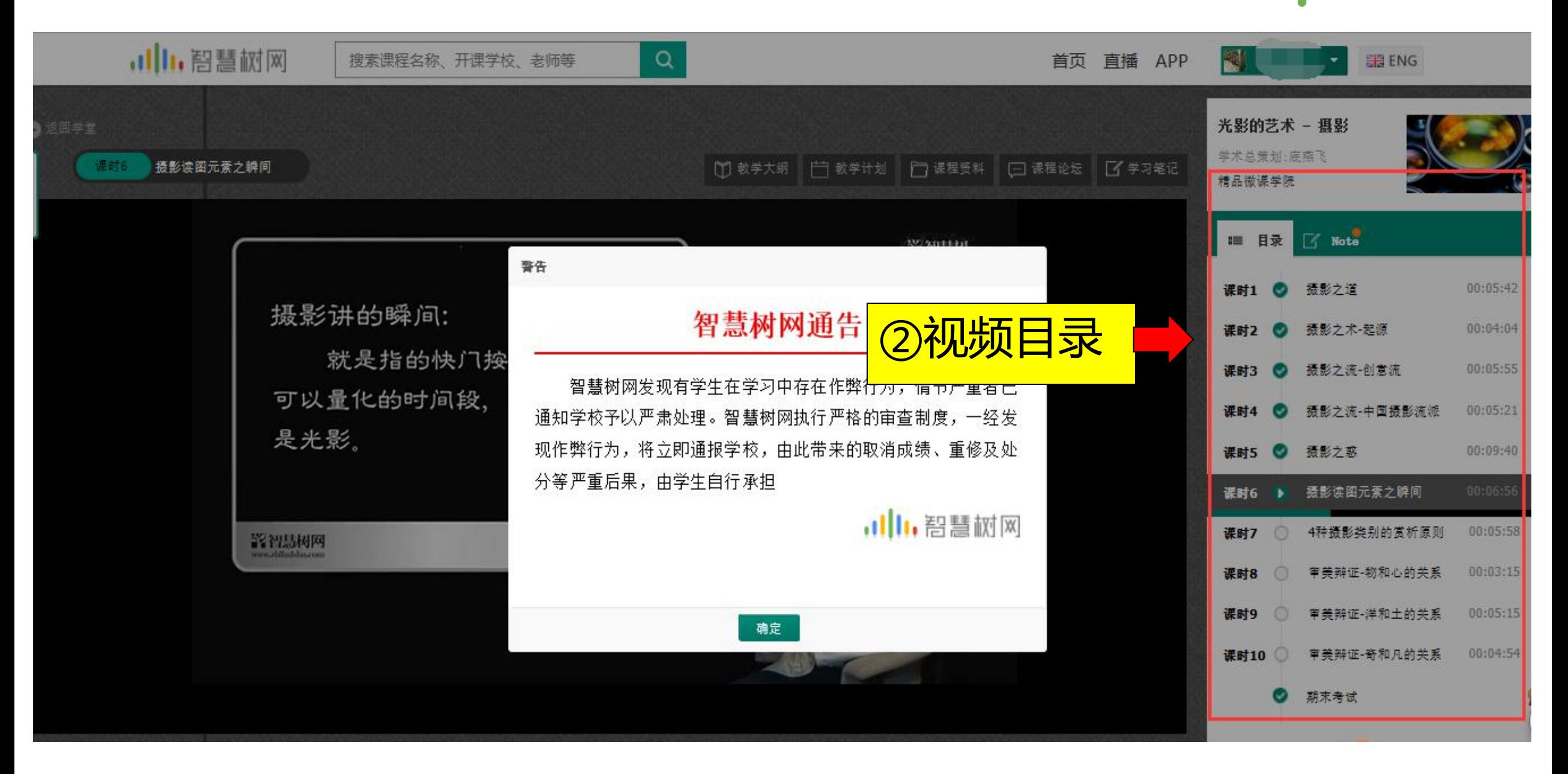

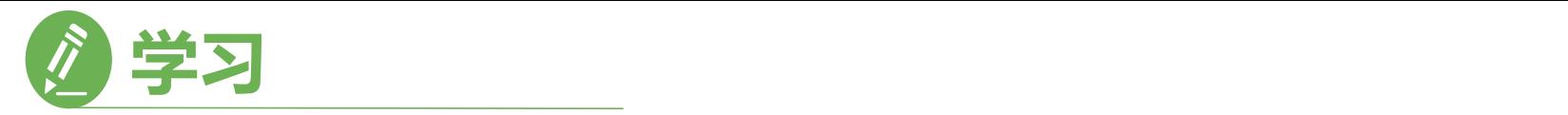

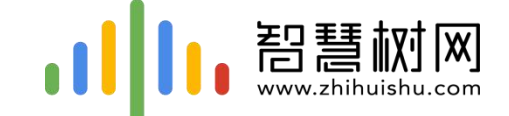

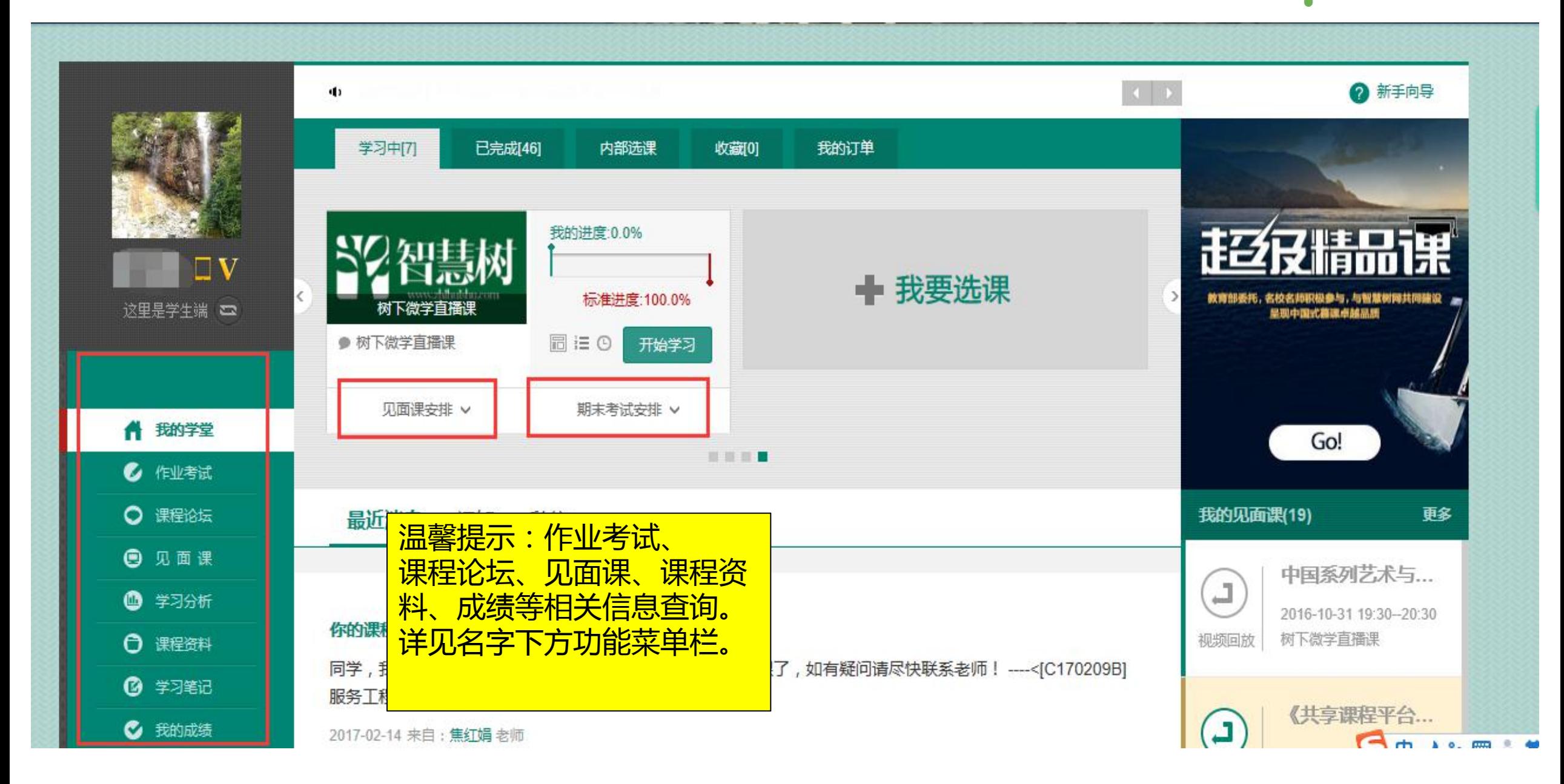

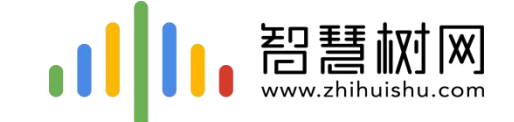

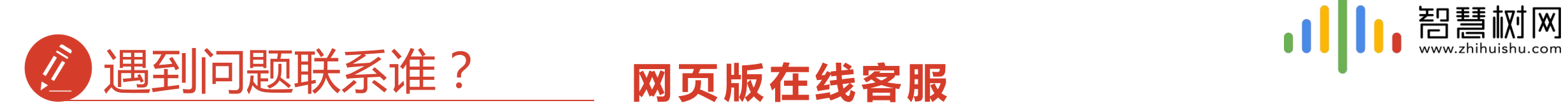

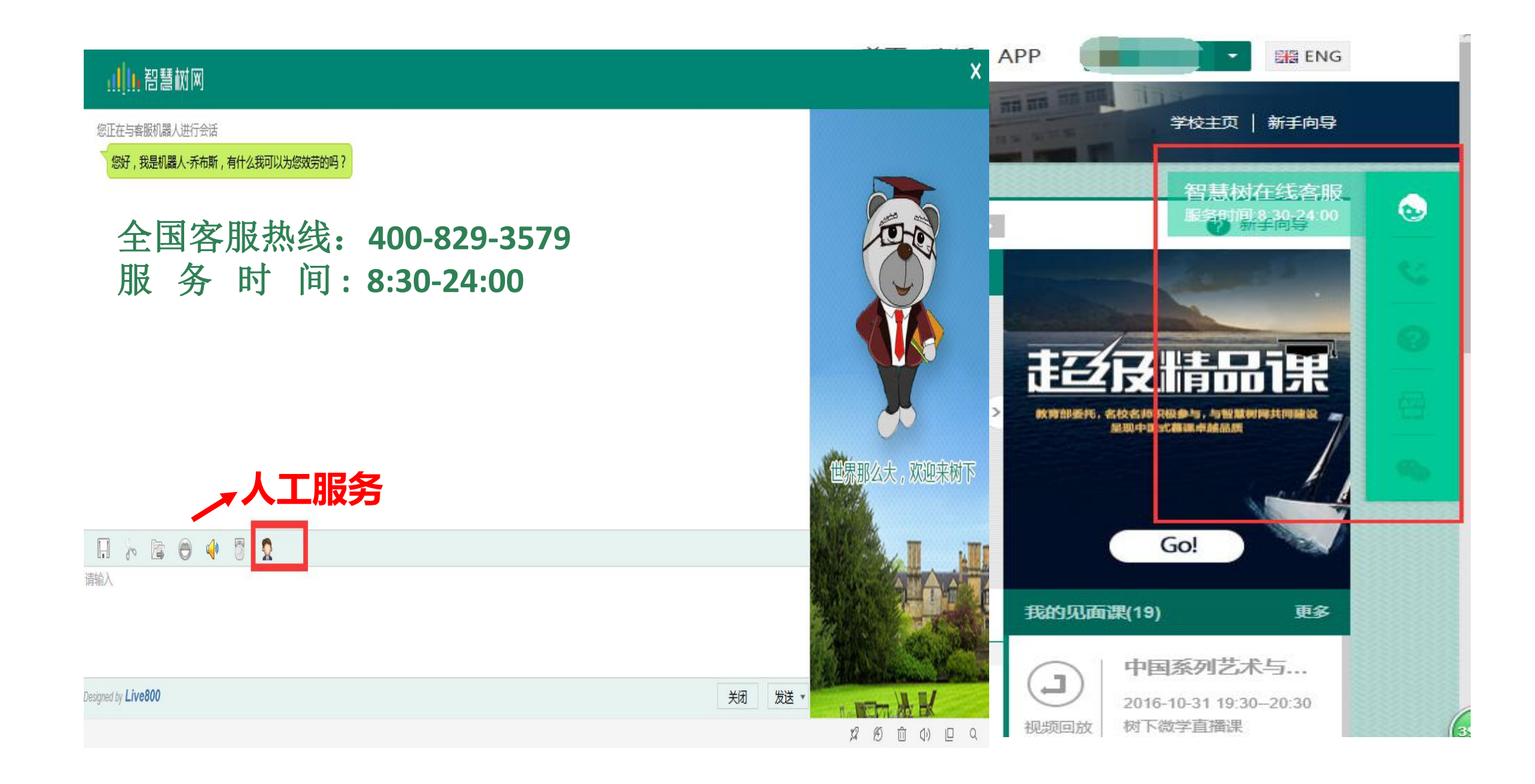

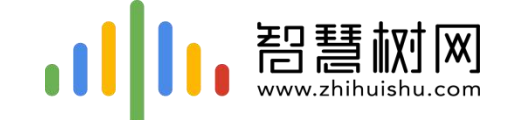

#### 智慧树网-中国东西部高校课程共享联盟

智 慧 树: 于 培

**QQ : 263290113**

邮箱:yupei**@able-elec.com**

紧急情况打我电话:**18629491579**